# **LOTTOGEOS v.1.25**

**LottoGeos è un programma evoluto per lo studio delle estrazioni del gioco del Lotto Italiano, la sua semplicità e versatilità nell'uso dei comandi e la possibilità di interazione tra le varie funzioni lo rende quasi unico nel suo genere.**

|            |            | Moduli del Programma |                                   |                      |                           |                           |         |
|------------|------------|----------------------|-----------------------------------|----------------------|---------------------------|---------------------------|---------|
| Estrazioni | Statistica |                      | Algoritmi su<br>indice<br>Mensile | Algoritmi su<br>spie | Analisi di<br>ciclometria | Contenitore<br>pronostici | Sistemi |
| 25         |            |                      |                                   |                      |                           |                           |         |

**Modulo Estrazioni** 

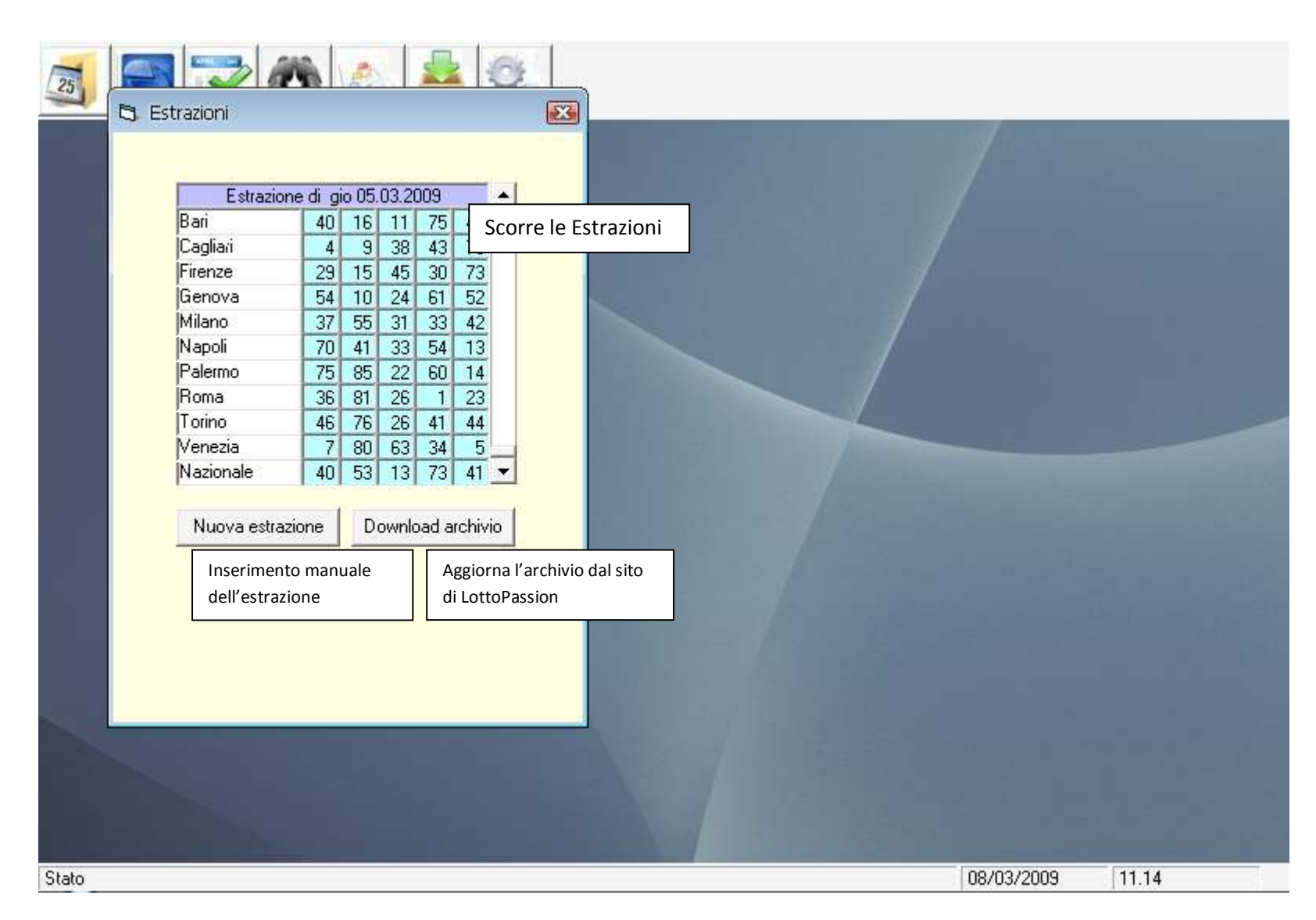

**Premendo il pulsante nuova estrazione comparirà …** 

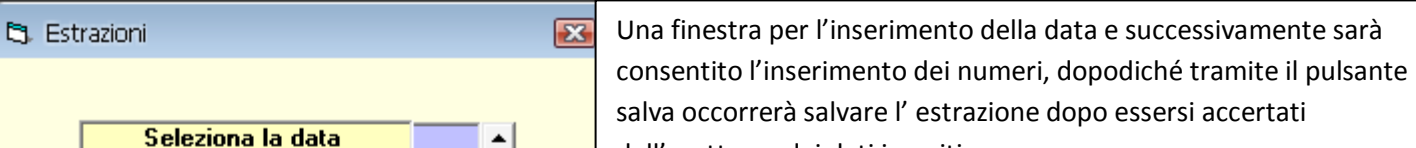

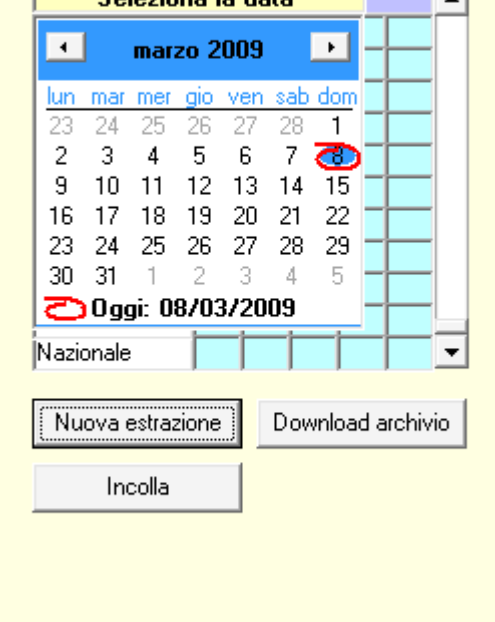

dell'esattezza dei dati inseriti.

Tramite il pulsante incolla e possibile incollare l'estrazione che per essere riconosciuta valida dovrà essere del formato data gg.mm.aaaa più le estrazioni nn.nn.nn.nn.nn. separate da uno spazio.

# **Modulo Statistica**

**Modulo Algoritmi su indice mensile** 

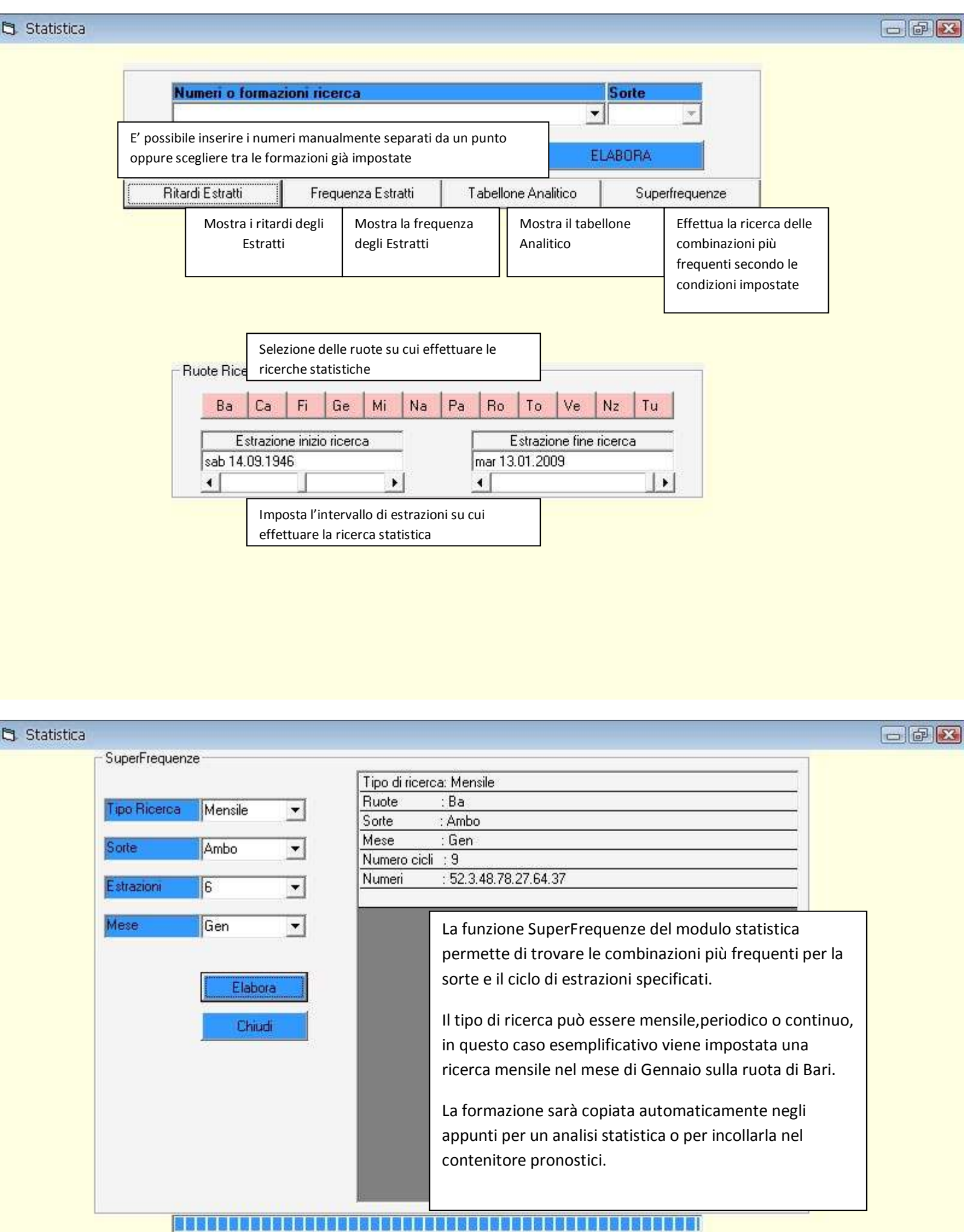

**Il modulo algoritmi su indice mensile è molto semplice da usare in quanto a differenza da altri programmi non occorre selezionare l'algoritmo manualmente ma effettua da solo il test di tutti gli algoritmi possibili mostrando nella finestra 2 quelli più frequenti. Gli unici parametri da impostare sono l'estrazione iniziale, estrazione finale, l'indice mensile, i colpi di gioco da a e la ruota di gioco e le posizioni estrattive. Il primo algoritmo da analizzare sarà quello per ambata infatti solo dopo aver selezionato questo sarà possibile calcolare quello per ambo ,terno,quaterna e cinquina selezionandoli con un doppio click sulla finestra 2 cosi da visualizzarli sulla finestra 1 .** 

**La funzione controlla esiti permette di controllare gli esiti degli algoritmi selezionati per le poste scelte e di caricare nel contenitore pronostici le previsioni per poter effettuare le convergenze con altre previsioni. Inoltre con il doppio click su una formazione in corso di gioco è possibile effettuarne l'analisi statistica.** 

**La funzione salva o apri permette di salvare un metodo e di caricarlo successivamente da file.** 

**La funzione carica in sistema permette di memorizzare gli algoritmi e utilizzarli in sistema di più formazioni.** 

**La funzione automatico permette (senza stare davanti al computer e aspettare l'elaborazioni delle singole sorti per selezionarle manualmente) di elaborare un numero di combinazioni da 1 a 10 che verranno inserite nella memoria sistemi per poterle utilizzare o testare successivamente.** 

## **Modulo Algoritmi su Spie**

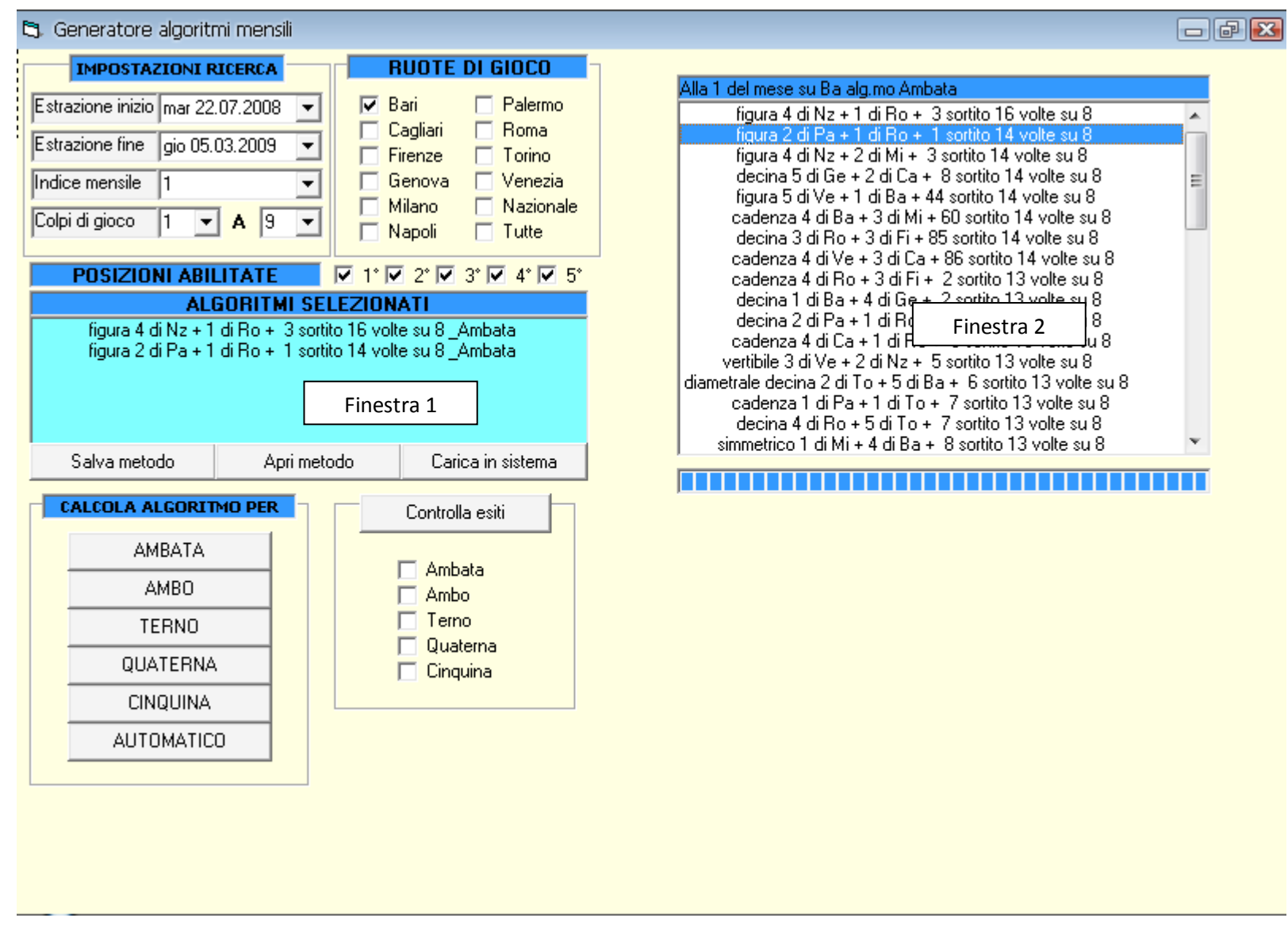

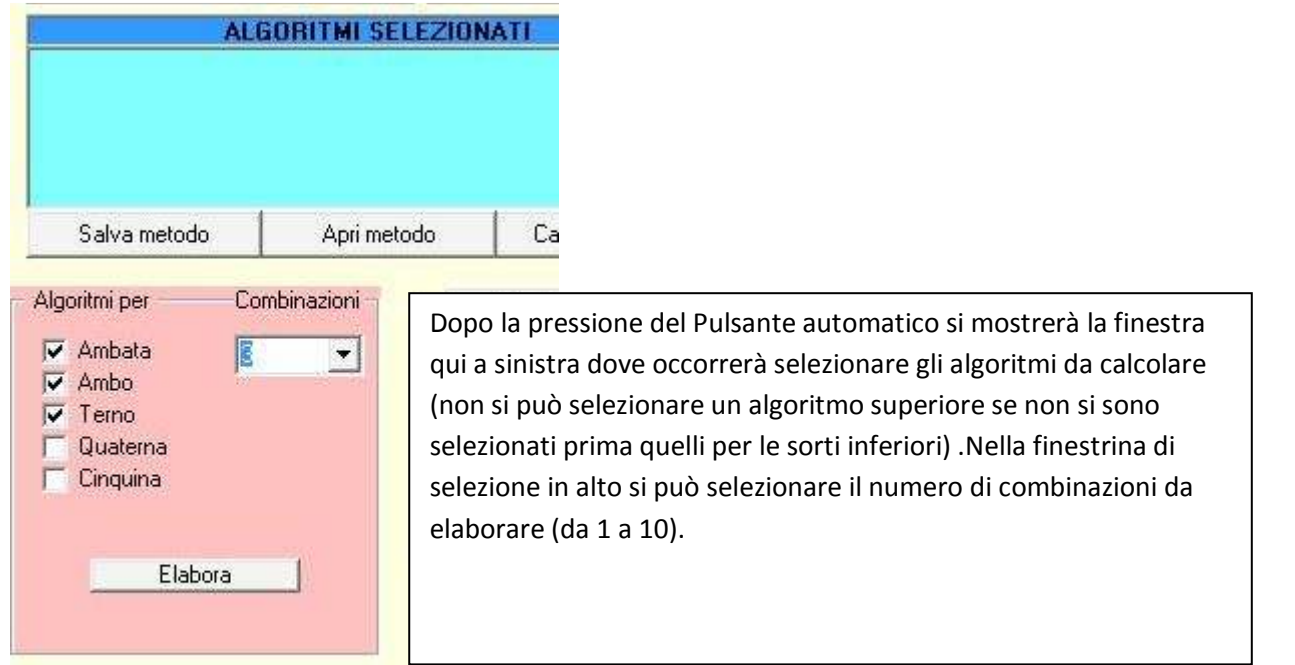

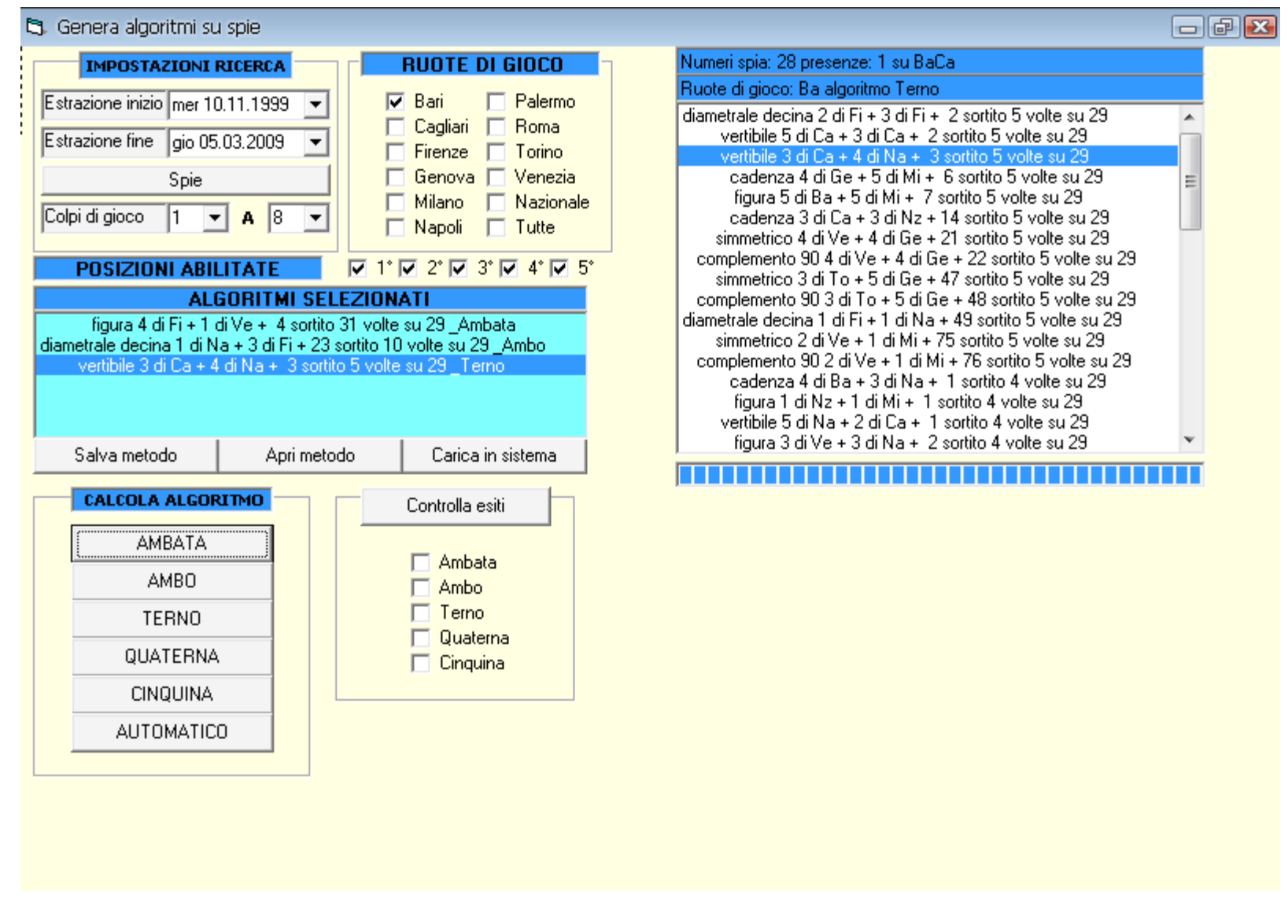

**Il modulo algoritmi su spie e molto simile a quello per gli indici mensili , l'unica differenza consiste nel fatto che invece dell'indice mensile da selezionare verranno selezionati dei numeri spia, indicando le presenze e le ruote di verifica dell' evento spia e le loro posizioni tramite il pulsante spie.** 

**Modulo analisi di ciclometria** 

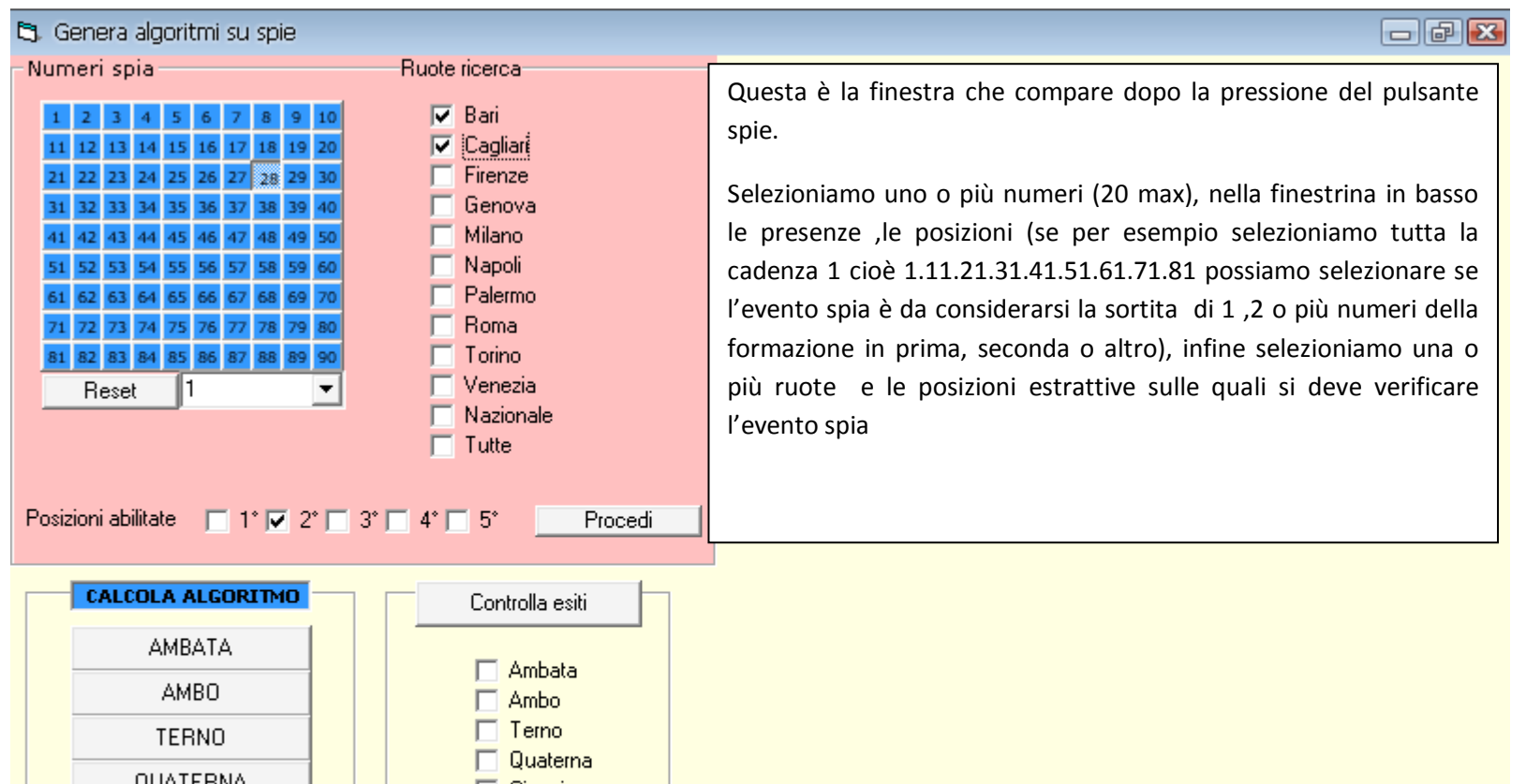

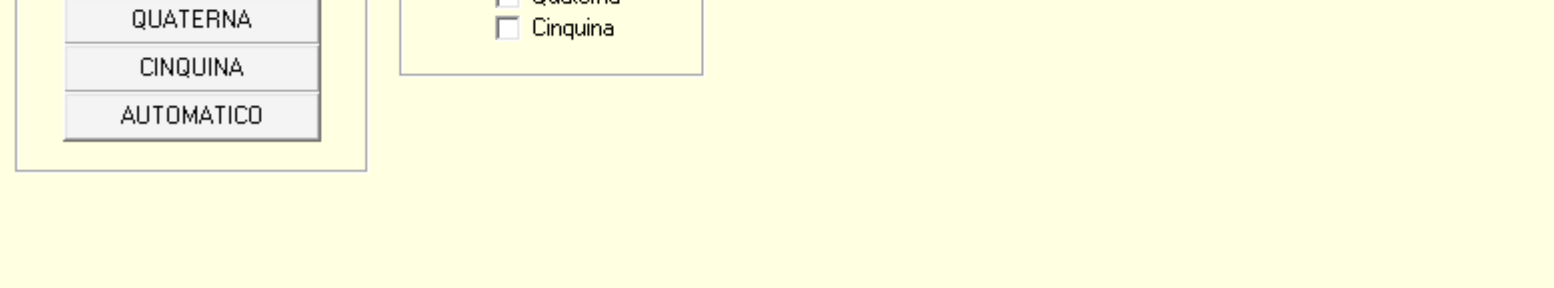

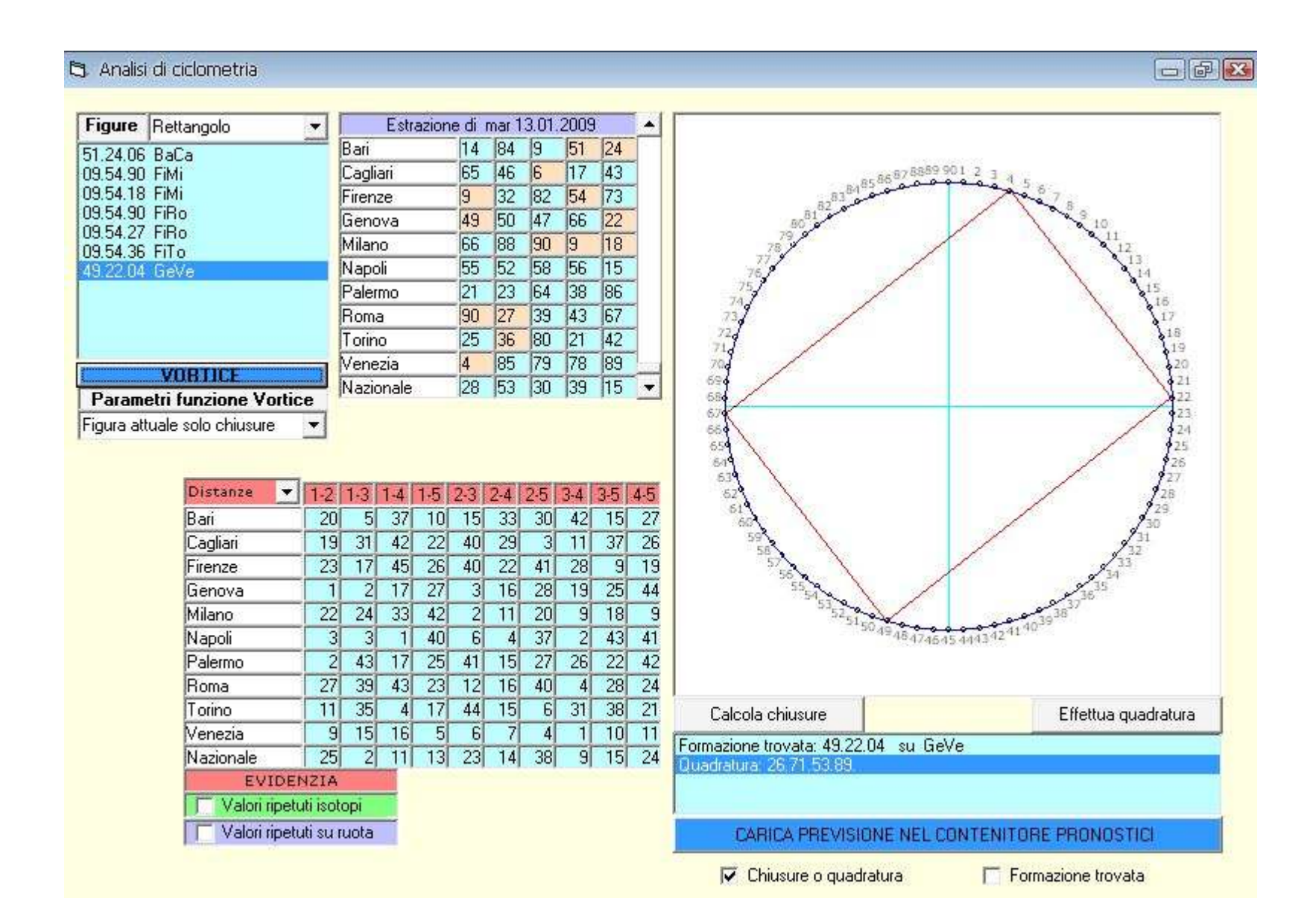

**Questo modulo è utilissimo per gli appassionati di ciclometria in quanto è in grado a parte somme e distanze uguali di identificare diverse figure ciclometriche all'interno di una estrazione:** 

**Esagoni,Pentagoni,Trapezi isoscele,Quadrati,Triangoli Equilateri, Triangoli Isosceli e Aquiloni** 

**Consentendo inoltre di calcolare i numeri di chiusura delle figure e effettuarne la classica quadratura dov' è possibile.** 

**Anche in questo modulo e possibile caricare nel contenitore pronostici le chiusure , le figure complete o le quadrature calcolate.** 

**Portentosa la funzione vortice che effettua in pochi secondi l'analisi ciclometrica della figura selezionata o tutte le figure nell'estrazione caricandone le chiusure , le quadrature o le figure complete secondo la selezione dei parametri nel contenitore pronostici.** 

#### $\Box$   $\Box$ Contenitore pronostici **PREVISIONI INSERITE CONVERGENZE** BaCa 69. 63. su Fi 6 volte BaCa 30.75.03.57. FiMi 45. 45. su Fi 5 volte FiMi 09.54.45.63. 09.81. su Fi 3 volte FiMi 63. FiMi 27.72.63.81. FiRo 45. 63. su Mi 3 volte FiRo 09.54.45.63. FiRo 72. 27.54.72. su Fi 2 volte FiRo 36.81.09.63. FiTo 81. 45. su Mi 2 volte FiTo 45.90.27.63

volte

### **Modulo contenitore pronostici**

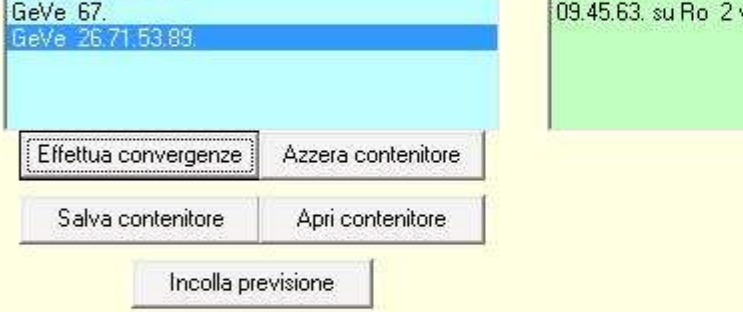

**Il contenitore pronostici contiene tutte le previsioni caricate da funzioni automatiche a manualmente dall'utente e consente di effettuare le convergenze tra le varie previsione mostrandole in ordine decrescente per numero di volte nella finestra verde dove con un doppio click sarà possibile effettuare l'analisi statistica delle formazioni.** 

**Inoltre permette tramite le funzioni salva e apri di salvare e successivamente caricare una lista di previsioni.** 

**La funzione azzera cancella tutte le previsioni.** 

## **Modulo sistemi**

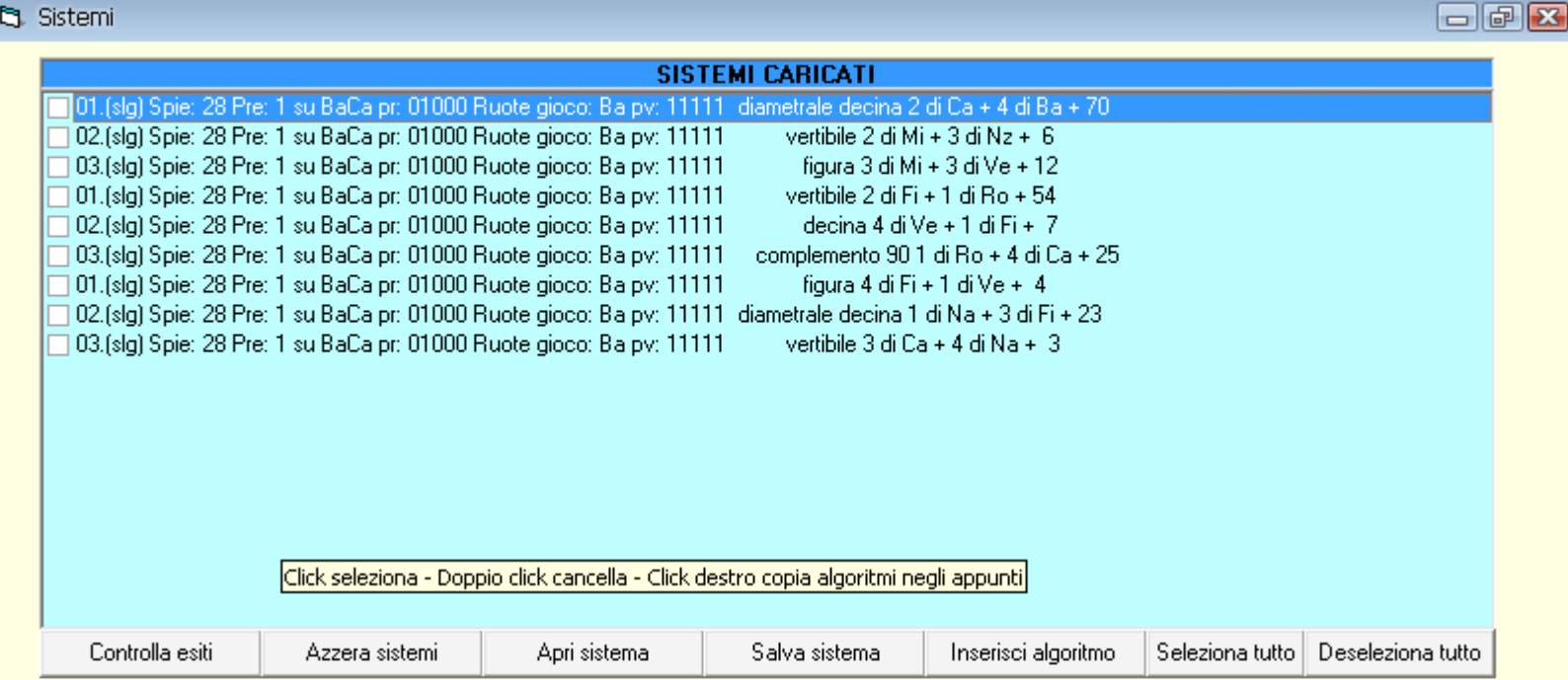

**Il modulo sistemi oltre alle classiche funzioni salva ,apri ,azzera,seleziona e deseleziona tutto permette tramite controlla esiti di controllare gli esiti delle formazioni selezionate sulla lista (queste devono essere tutte delle stesse condizioni altrimenti il sistema elabora gli algoritmi con le condizioni degli ultimi selezionati) .L'apice slg e mlg indica se l'algoritmo e di tipo indice mensile o spia.** 

**Alla pressione del pulsante controlla esiti apparirà una finestra dove occorrerà selezionare l'estrazione iniziale, finale ,i colpi di gioco e le sorti di gioco.(Se è aperto un modulo algoritmi la finestra si imposterà automaticamente con le impostazione del modulo corrente).** 

**Anche qui sarà possibile con un doppio click effettuare l'analisi statistica delle combinazioni in gioco.** 

**La Funzione inserisci algoritmo consente di inserire in algoritmo manualmente guidando passo passo l'utente nell'inserimento delle condizioni (se su indice mensile o spia) e dell'algoritmo stesso) come mostra la finestra qui sotto.** 

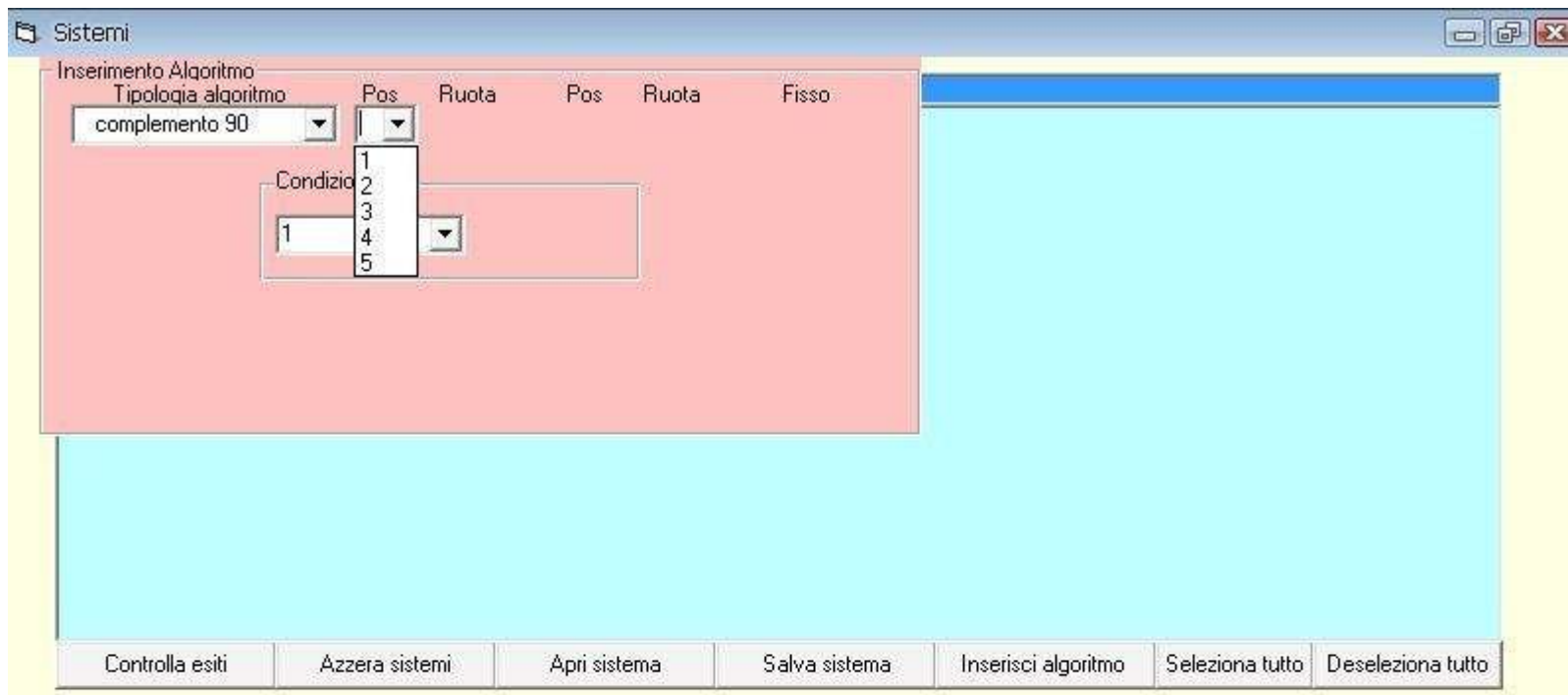